## <span id="page-0-0"></span>Praat Scripting Workshop

#### Amy Hemmeter & Eric Wilbanks

North Carolina State University

Friday, September 18, 2015

イロメ イ御 メイモメ イモメ

E

# <span id="page-1-0"></span>Introduction

K ロ ▶ ( d ) | K 글 ) | K 글 ) | [ 글 | 10 Q Q |

[Why Scripting?](#page-2-0) [What Even is Scripting?](#page-4-0) **[Objectives](#page-5-0)** 

# <span id="page-2-0"></span>Why Scripting?

- $\triangleright$  Making measurements by hand is really tedious and repetitive.
- In some areas of research, "10,000 tokens is for children!"  $-$ Anonymous Linguistics Professor

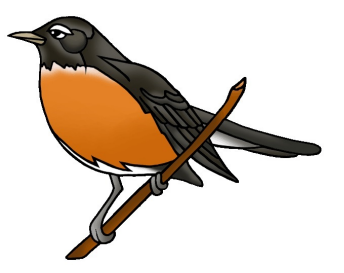

## Luckily we can use scripting to...

 $\Omega$ 

Amy Hemmeter & Eric Wilbanks [NCSU Linguistics](#page-0-0)

[Introduction](#page-1-0)

[Definitions](#page-6-0) [Examples](#page-9-0) [Wrap-Up](#page-27-0)

[Why Scripting?](#page-2-0) [What Even is Scripting?](#page-4-0) **[Objectives](#page-5-0)** 

イロメ イ部メ イヨメ イヨメー

重

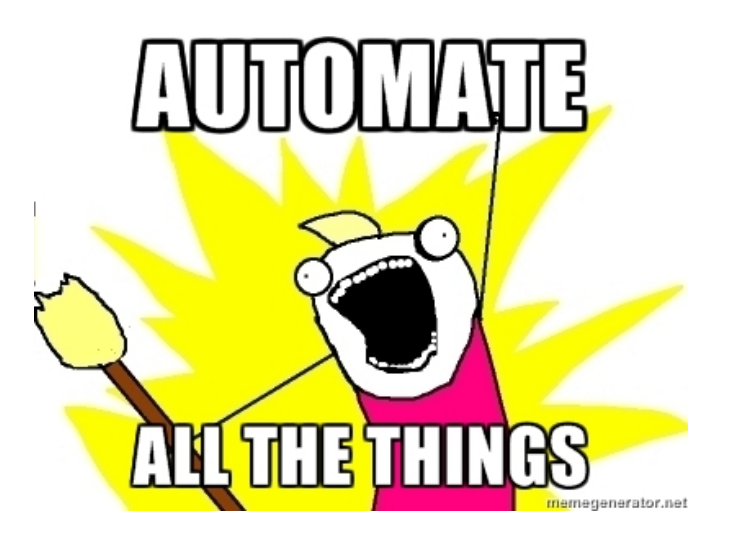

[Why Scripting?](#page-2-0) [What Even is Scripting?](#page-4-0) **[Objectives](#page-5-0)** 

イロト イ母 トイチト

ia ⊞is

 $2Q$ 

## <span id="page-4-0"></span>What Even is Scripting?

- Computers are stupid. We have to be VERY explicit.
- $\triangleright$  Scripts give computers instructions in a linear order.
- $\triangleright$  Acoustic/Temporal Measurements can be done automatically.
- $\triangleright$  These measurements can be saved in an output file.

[Introduction](#page-1-0)

[Definitions](#page-6-0) [Examples](#page-9-0) [Wrap-Up](#page-27-0) [Why Scripting?](#page-2-0) [What Even is Scripting?](#page-4-0) **[Objectives](#page-5-0)** 

イロト イ部 トイミト イミト

重

<span id="page-5-0"></span>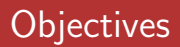

- $\blacktriangleright$  Learn what Praat Scripting is and how it's used
- $\triangleright$  Discover approaches to answer your own research questions

# <span id="page-6-0"></span>**Definitions**

K ロ ▶ ( d ) | K 글 ) | K 글 ) | [ 글 | 10 Q Q |

[Definitions](#page-6-0)

## **Definitions**

- 1. Variable like in algebra, we make variables and assign them a value.  $x = 5$  or current word  $\beta = 1100$ . We can refer to variables later and get their values.
	- 1.1 Numeric contain numbers, you can do math with them
	- 1.2 **String** contain numbers or letters, you can't do math with them. In praat string variables end with '\$'
- 2. Operations predefined functions that do a certain action. e.g. printline, Get number of formants, select TextGrid (often linked to buttons!)

イロメ イ何 トラ ミュース

つのへ

[Definitions](#page-6-0)

## Definitions II

- 4. For Loop Does a specific set of operations multiple times, increasing the numeric **'iterator'** variable by one each time. (example later!)
- 5. Iterate To go through loop one by one
- 6. If/Elif/Else Statements Tests a condition (i.e. if  $x > 3$ ) and if the condition is true, completes a certain option. If you include an Elif (short for "else if") or Else statement, it will test other options.

イロメ イ何 トラ ミュース

つのへ

# <span id="page-9-0"></span>**Tacosaurus**

K ロ > K 레 > K 코 > K 코 > - 코 - Y 이익(연

[Tacosaurus](#page-9-0) [Segment Duration](#page-17-0) [Get Formants](#page-23-0)

重

 $2Q$ 

## This is Tacosaurus

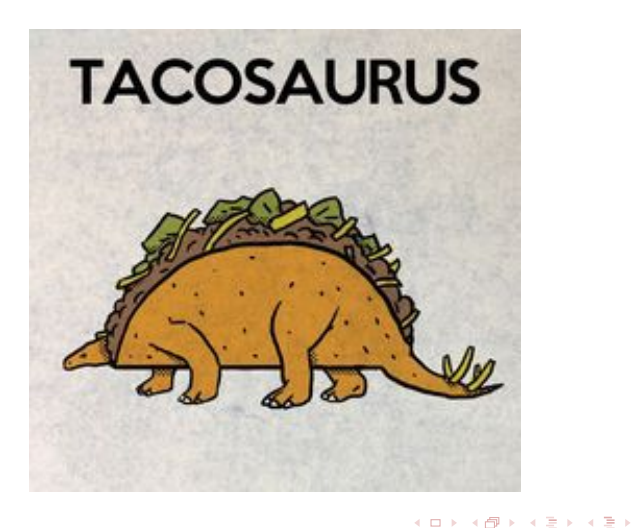

Amy Hemmeter & Eric Wilbanks [NCSU Linguistics](#page-0-0)

**[Tacosaurus](#page-9-0)** [Segment Duration](#page-17-0) [Get Formants](#page-23-0)

イロト イ部 トイミト イミト

E

 $2Q$ 

### Tacosaurus Loves Tacos

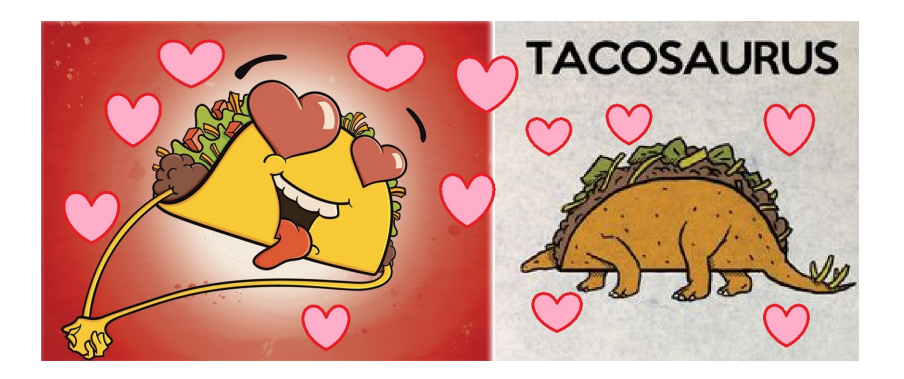

Amy Hemmeter & Eric Wilbanks [NCSU Linguistics](#page-0-0)

[Tacosaurus](#page-9-0) [Segment Duration](#page-17-0) [Get Formants](#page-23-0)

イロメ イ部メ イヨメ イヨメー

重

 $2Q$ 

### Numeric Taco Variables

```
taccosaurus = 10so\_many\_tacos = 55one_taco = 1no\_tacos = 0sad_tacosaurus = tacosaurus + no_tacos
happy_tacosaurus = tacosaurus + one_taco
so_happy_tacosaurus = tacosaurus + so_many_tacos
printline 'sad_tacosaurus'
printline 'happy_tacosaurus'
printline 'so_happy_tacosaurus'
```
[Tacosaurus](#page-9-0) [Segment Duration](#page-17-0) [Get Formants](#page-23-0)

## String Taco Variables

```
tacosaurus_name$ = "Melinda"
tacosaurus_friend$ = "Joey"
```
printline 'tacosaurus\_name\$' and 'tacosaurus\_friend\$' both love tacos!

イロト イ部 トイミト イミト

重

```
#Why won't this line run?
'tacosaurus_name$' + 'tacosaurus_friend$'
```
[Tacosaurus](#page-9-0) [Segment Duration](#page-17-0) [Get Formants](#page-23-0)

イロト イ部 トイミト イミト

 $2Q$ 

## Taco For Loop

#### Let's say that tacosaurus will eat up to 10 tacos but will get too full to eat 11.

```
tacos to eat = 10for taco_number from 1 to 20
   leftover_tacos = taco_number - tacos_to_eat
   printline There are 'leftover_tacos' tacos left.
endfor
```
[Tacosaurus](#page-9-0) [Segment Duration](#page-17-0) [Get Formants](#page-23-0)

イロト イ部 トイミト イミト

 $2Q$ 

## Taco If Condition

#### Negative taco numbers aren't very informative!

```
tacos_t<sub>0</sub> eat = 10
for taco_number from 1 to 20
    leftover tacos = taco_number - tacos to eat
    if leftover_tacos > 0
        printline There are 'leftover_tacos' tacos left!
    endif
    if leftover tacos < 1
        printline There are no tacos left!
    endif
endfor
```
[Tacosaurus](#page-9-0) [Segment Duration](#page-17-0) [Get Formants](#page-23-0)

## Taco Else Conditions

There's a more elegant way to do this though!

```
tacos to eat = 10for taco_number from 1 to 20
    leftover tacos = taco_number - tacos to eat
    if leftover_tacos > 1
        printline Tacosaurus is full! There are 'leftover tacos' tacos left. :D
    elif leftover tacos == 1printline Tacosaurus is full! There is 1 taco left. :)
    elif leftover tacos == 0printline Tacosaurus is full! But there are no tacos left. :|
    else
        printline Tacosaurus is still hungry! There are no tacos left. :(
    endif
endfor
```
イロト イ部 トイミト イミト

 $\equiv$ 

# <span id="page-17-0"></span>Segment Duration

[Tacosaurus](#page-9-0) **[Segment Duration](#page-17-0)** [Get Formants](#page-23-0)

## Using TextGrids

- $\triangleright$  Download the WAV file and TextGrid from [http://phon.wordpress.ncsu.edu/workshops/.](http://phon.wordpress.ncsu.edu/workshops/)
- $\triangleright$  Open them in Praat.
- $\blacktriangleright$  Let's look at the structure of a TextGrid!
- $\blacktriangleright$  Text Grids like this are generated using forced alignment ([http://phon.wordpress.ncsu.edu/lab-manual/](http://phon.wordpress.ncsu.edu/lab-manual/forced-alignment/) [forced-alignment/](http://phon.wordpress.ncsu.edu/lab-manual/forced-alignment/)) or by hand.
- $\geq 99\%$  of the scripting you'll do will be based off of having a WAV file and a TextGrid.

イロメ イ何 トラ ミュース

つのへ

[Tacosaurus](#page-9-0) [Segment Duration](#page-17-0) [Get Formants](#page-23-0)

## Manually Determining Segment Length

- 1. Select the TextGrid
- 2. Select "Query" and then "Query Interval Tier" and "Get Number of Intervals..."
- 3. Now select "Query" and "Query Interval Tier" and "Get Starting Point". Put in the value '5'
- 4. Now select "Query" and "Query Interval Tier" and "Get End Point". Put in the value '5'
- 5. Now we can calculate the duration of that individual interval by subtracting the start time from the end time.

イロメ マ桐 レマ ティスティ

 $\Omega$ 

**[Tacosaurus](#page-9-0)** [Segment Duration](#page-17-0) [Get Formants](#page-23-0)

 $4.71 \times 4.51 \times 4.71 \times$ 

 $\Omega$ 

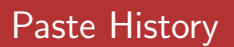

(Nearly) every operation you need in a script can be done using the Praat Menus.

To see the operations we've just done as actual script commands, select *Praat*  $\rightarrow$  *New Praat Script*. In the praat script window, select  $Edit \rightarrow Paste History$ .

[Tacosaurus](#page-9-0) **[Segment Duration](#page-17-0)** [Get Formants](#page-23-0)

 $\mathcal{A} \leftarrow \mathcal{A} \leftarrow \mathcal{A} \leftarrow \mathcal{A}$ 

つのへ

### Automating Duration Measurements

Select our TextGrid Find out how many intervals are on the tier Delete our output file (from previous runs)

Start a for loop from 1 to the number of intervals Get the start time of the n'th interval Get the end time of the n'th interval Subtract the two to get the duration Get the label of the interval Add a line to the output file giving the label and duration End the For loop

**[Tacosaurus](#page-9-0)** [Segment Duration](#page-17-0) [Get Formants](#page-23-0)

### Automating Duration Measurements

```
select TextGrid YourTextGridNameHere
num_phone = Get number of intervals... 1
filedelete our_output.csv
for interval from 1 to num_phone
    start_time = Get starting point... 1 'interval'
    end_time = Get end point... 1 'interval'
    curr_duration = 'end_time' - 'start_time'curr label$ = Get label of interval... 1 'interval'
    fileappend our_output.csv 'curr_label$','curr_duration''newline$'
endfor
```
イロメ マ桐 レマ ティスティ

# <span id="page-23-0"></span>Get Formants

K ロ ▶ ( d ) | K 글 ) | K 글 ) | [ 글 | 10 Q Q |

**[Tacosaurus](#page-9-0)** [Segment Duration](#page-17-0) [Get Formants](#page-23-0)

イロメ イ何 トラ ミュース

 $2Q$ 

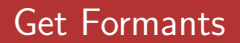

Let's practice editing an existing script by downloading and opening the get formants.praat script: ([http://phon.chass.ncsu.edu/manual/get\\_formants.praat](http://phon.chass.ncsu.edu/manual/get_formants.praat))

Let's work through the structure of the script as a group!

**[Tacosaurus](#page-9-0)** [Segment Duration](#page-17-0) [Get Formants](#page-23-0)

イロメ イ何 トラ ミュース

 $2Q$ 

## Altering Get Formants

Let's suppose we're only interested in measuring the  $\sqrt{1}$  vowel in stressed position (IH1).

Edit the get\_formants.praat script to only get the output for these segments.

**[Tacosaurus](#page-9-0)** [Segment Duration](#page-17-0) [Get Formants](#page-23-0)

イロメ イ何 トラ ミュース

 $2Q$ 

## <span id="page-26-0"></span>Altering Get Formants

What if we wanted to measure the middle 50% of that vowel and make measurements every 5 ms?

Edit the get\_formants.praat script to get measurements at these points.

# <span id="page-27-0"></span>Wrap-Up

K ロ ▶ ( d ) | K 글 ) | K 글 ) | [ 글 | 10 Q Q |

[Wrap-Up](#page-28-0) **[Questions](#page-29-0)** [Resources](#page-30-0)

## <span id="page-28-0"></span>Scripting & You!

99% of the scripts you'll use are variations on the same basic process:

- 1. Find out how to measure your variable (remember paste history!)
- 2. Make a for loop and iterate over all your textgrid segments
- 3. For every segment/loop, make your measurements
- 4. Save your measurements
- 5. ???
- 6. Profit

イロメ イ御 メイモメ イモメ

[Wrap-Up](#page-28-0) **[Questions](#page-29-0) [Resources](#page-30-0)** 

<span id="page-29-0"></span>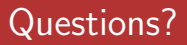

- 1. Do you have any concepts you're not 100% on?
- 2. What sorts of things are you interested in measuring via scripting for your own projects?
- 3. General questions?

イロメ イ御 メイモメ イモメ

[Wrap-Up](#page-28-0) **[Questions](#page-29-0)** [Resources](#page-30-0)

### <span id="page-30-0"></span>**Resources**

- ▶ Phon Lab Manual ([http://phon.wordpress.ncsu.edu/](http://phon.wordpress.ncsu.edu/lab-manual/scripts/praat-scripting/) [lab-manual/scripts/praat-scripting/](http://phon.wordpress.ncsu.edu/lab-manual/scripts/praat-scripting/))
- $\triangleright$  Phon Lab Script Repository ([http://phon.wordpress.](http://phon.wordpress.ncsu.edu/lab-manual/scripts/script-repository/) [ncsu.edu/lab-manual/scripts/script-repository/](http://phon.wordpress.ncsu.edu/lab-manual/scripts/script-repository/))

### $\blacktriangleright$  Praat Manual ([http:](http://www.fon.hum.uva.nl/praat/manual/Scripting.html)

[//www.fon.hum.uva.nl/praat/manual/Scripting.html](http://www.fon.hum.uva.nl/praat/manual/Scripting.html))

- $\blacktriangleright$  Fairly Active Yahoo Group ([https://uk.groups.yahoo.](https://uk.groups.yahoo.com/neo/groups/praat-users/info) [com/neo/groups/praat-users/info](https://uk.groups.yahoo.com/neo/groups/praat-users/info))
- $\blacktriangleright$  Will Styler's Praat Resources (<http://savethevowels.org/praat/>)
- ▶ Kevin McGowan's 2013 Institute Praat Scripting Class ([https://drive.google.com/a/ncsu.edu/folderview?](https://drive.google.com/a/ncsu.edu/folderview?id=0ByAC-QTMbxfFY2tNUTBQVEJ3WEE&usp=sharing) [id=0ByAC-QTMbxfFY2tNUTBQVEJ3WEE&usp=sharing](https://drive.google.com/a/ncsu.edu/folderview?id=0ByAC-QTMbxfFY2tNUTBQVEJ3WEE&usp=sharing)[\)](#page-26-0)

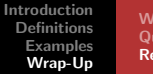

[Wrap-Up](#page-28-0) [Questions](#page-29-0) [Resources](#page-30-0)

<span id="page-31-0"></span>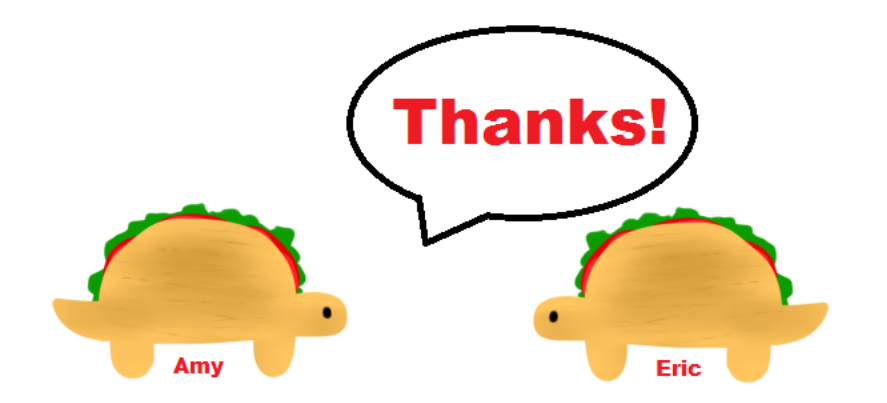

メロメ メ御 メメ きょくきょ

E

 $299$